Otwieranie zasobów SMB w odtwarzaczach Dune HD Homatics Box R 4K Plus i Premier 4K Pro

1. Uruchom aplikację Dune.apk

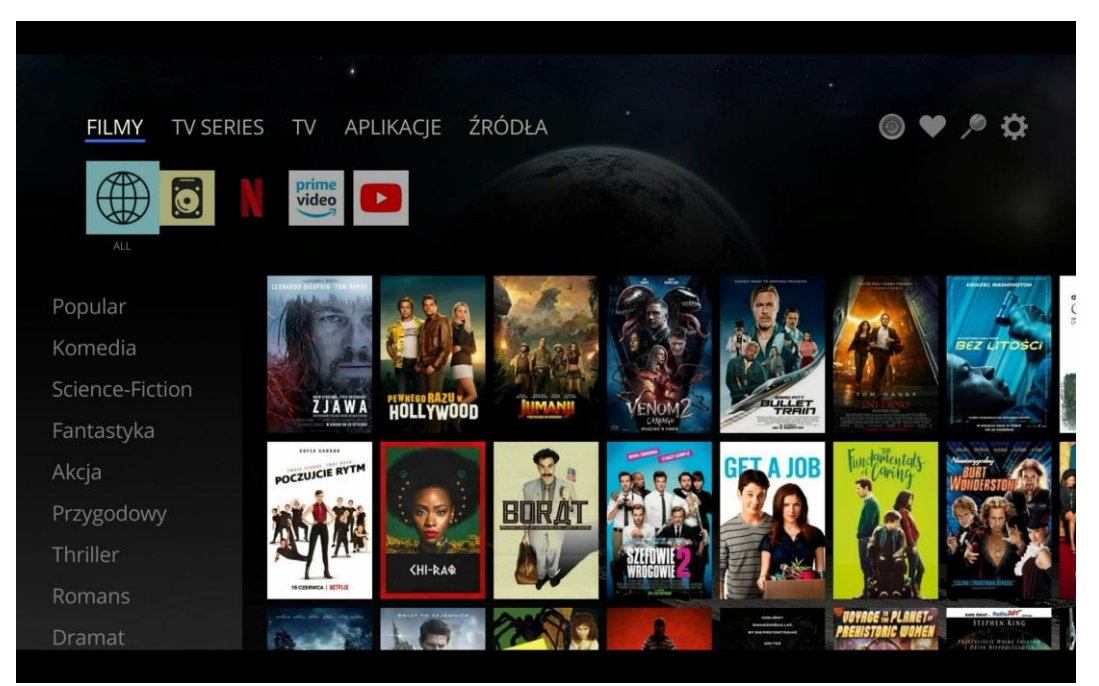

- 2. Przejdź do zakładki "ŹRÓDŁA"
- 3. Wybierz "Przeglądarkę sieci", następnie "SMB" i komputer z udostępnionymi zasobami

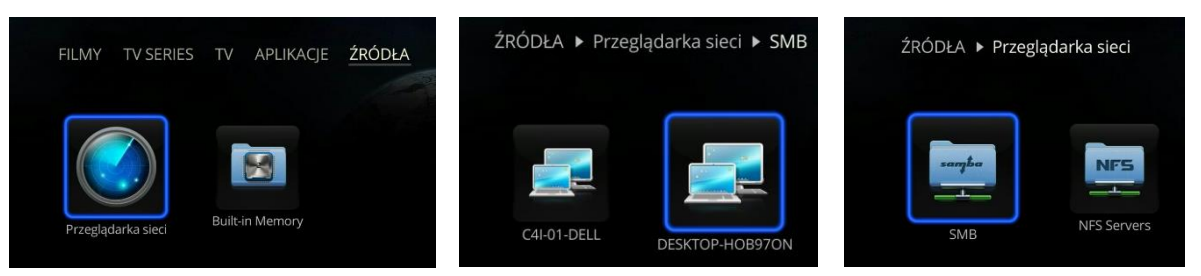

4. Jeśli zasoby zostały prawidłowo udostępnione, wyświetli się ich zawartość. Jeśli są to filmy, zdjęcia lub muzyka, można je z tego poziomu obejrzeć/odsłuchać.

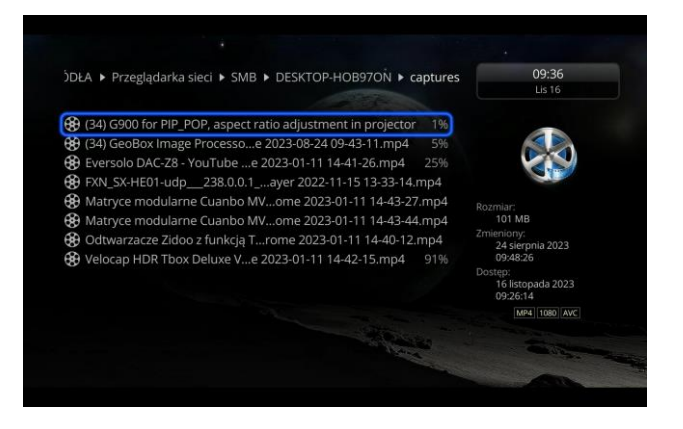

C4i Consultants for Industry | ul. Batalionu Platerówek 3 (bud. B-7, piętro 2) | 03-308 Warszawa

## Dodawanie folderu sieciowego do kolekcji

- 1. Wybierz katalog sieciowy lub lokalny, który chcesz dodać do kolekcji
- 2. Naciśnij długo przycisk "OK"

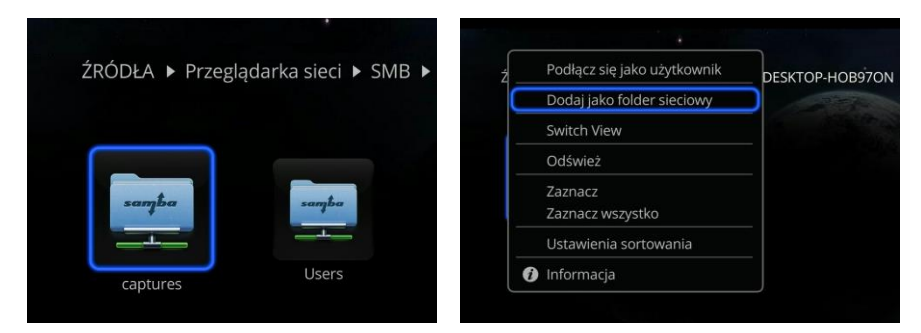

- 3. Z menu wybierz opcję "Dodaj jako folder sieciowy"
- 4. Określ parametry folderu sieciowego

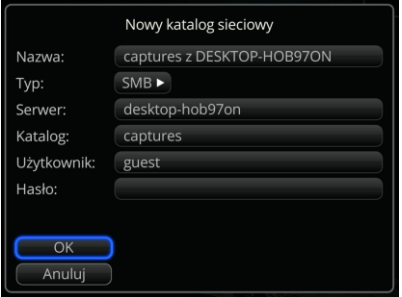

- 5. Wróć do zakładki "ŹRÓDŁA"
- 6. Wybierz nowoutworzony folder sieciowy i naciśnij długo przycisk "OK"
- 7. Z menu wybierz opcję "Dodaj My Collection"

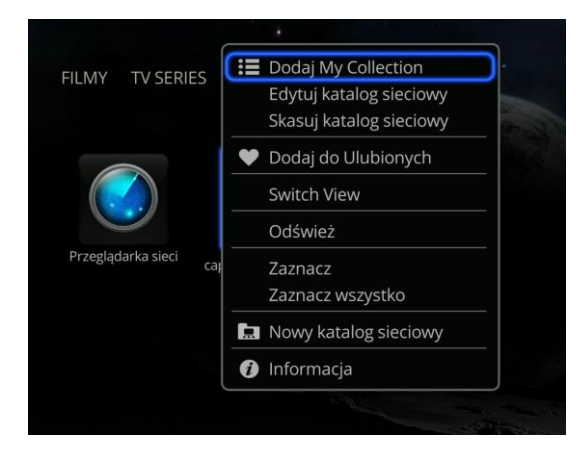